**FONDATION SCIENCES M**ATHÉMATIQUES DE

# **FAQ GÉNÉRALE**

### **Can I modify my application?**

Yes, after validating your registration for the first time, you will receive a login and password by email. You will be able to modify your application until the end of the call for tenders. If you are careful, the password is also given to you at the end of the form once you have validated your application.

## **What is a CV?**

A CV is a document that outlines the milestones in your professional and personal life. It is made up of different sections: "Personal information (contacts)", "Education (studies)", "Professional experience", "Skills", "Languages spoken", and possibly "Interests" as well as, for young researchers, a list of publications and presentations given.

### **I have not received a confirmation email**

There are several possible answers:

- Check your spam folder".
- Your registration may not have been processed.
- You made a typo in your email.

If you are unable to determine the source of the problem, please contact us.

## **The validation of my application did not work, I fell back to the beginning of the form / on a blank page**

You need to start filling in your form again.

Please note that some candidates experience problems with the Mozilla Firefox web browser. In this case, we suggest you use another web browser (Chrome, Safari, Edge).

#### **Supporting documents (CV, cover letter, etc.) not uploaded**

Please ensure that all your documents are in .pdf format. The system may have rejected your documents because they were too large.

### **I've uploaded the wrong file and would like to replace it.**

You can delete the document by returning to your application using the login and password you received by e-mail.

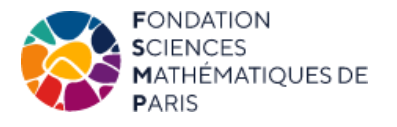

# **FAQ GÉNÉRALE**

### **What is a cover letter?**

A cover letter is a document, no longer than one page, sent to the FSMP to express your desire to obtain financing (while highlighting your qualities, your future plans, etc.). It is also an opportunity to explain any circumstances that may help us to assess your application.

### **Can I submit more letters of recommendation than are required?**

If the program you are applying for specifies a maximum number of letters, then no, otherwise yes.

### **How to submit a letter of recommendation**

Once you have validated your application for the first time, you will receive a confirmation email. This email will contain your login details, enabling you to add it later.

# **My referee hasn't received the email allowing him/her to download a letter of recommendation. What should I do?**

When you complete your application, emails are automatically sent to your teachers so that they can add their letter of recommendation. However, if your recommender has not received this email, you can add the letter yourself. It is important to enter the teacher's e-mail address correctly, and to check for spam. The FSMP is not in a position to contact your teachers directly on this subject.

### **Is it possible to send letters of recommendation after applications have closed?**

Yes, as indicated on the call for tenders page, recommenders have 1 to 2 days more than applicants to upload their letters of recommendation.

### **How can I check that my teachers have submitted their letters of recommendation?**

You can view your entire file online using the login and password you received when you registered. Submitted letters of recommendation will appear with a padlock. However, you do not have the option of reading or deleting the letters of recommendation.